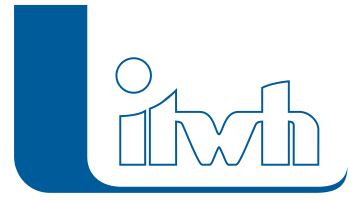

Institut für technisch-wissenschaftliche Hydrologie GmbH HANNOVER | DRESDEN | FLENSBURG | NÜRNBERG

# Product information

# **HYSTEM-EXTRAN Modul LANGZEIT**

**HYSTEM-EXTRAN Modul LANGZEIT is currently only available in German. Mit LANGZEIT erweitern Sie Ihr HYSTEM-EXTRAN (ab Version 7) um ein zusätzliches Modul. Sie nutzen LANGZEIT zur Durchführung von Langzeitsimulationen mit anschließender tabellarischer und grafischer Auswertung.**

### Erweiterungsmodul für HYSTEM-EXTRAN (ab Version 7)

#### Functionalities of the software

Zur Berechnung der Leistungsfähigkeit eines Kanalnetzes unterstützt LANGZEIT insgesamt 3 verschiedene Berechnungsverfahren mit 4 Auswertungsmöglichkeiten gemäß Arbeitsblatt DWA-A 118 bzw. gemäß Kapitel A-4.3 der Arbeitshilfen Abwasser (AHA). Die LANGZEIT-Simulationsparameter werden im HYSTEM-EXTRAN-Editor definiert, die LANGZEIT-Simulationsergebnisse in der IDBF-Ergebnisdatenbank gespeichert. Folgende Verfahren werden unterstützt:

**Seriensimulation:** Der Berechnung liegt das Konzept der Langzeitseriensimulation (LZS) zugrunde, wonach sich Überstauhäufigkeiten an Schächten eines Kanalnetzes durch die statistische Analyse der hydrodynamischen Berechnungsergebnisse einer Starkregenserie ermitteln lassen. Relevante Regenereignisse für den gewünschten Zeitraum werden von LANGZEIT selbst anhand von Vorgaben ermittelt.

Mögliche Auswertungen der Langzeitseriensimulation sind:

- Auswertung gemäß DWA: Ermittlung von Überstauhäufigkeiten und Vergleich mit Vorgabewerten
- Auswertung gemäß AHA 2006 mit:
	- Überstaunachweis/hydr. Zustandsklassifizierung
	- Überflutungsnachweis/hydr. Zustandsklassifizierung.

**Einzelsimulation:** Der Nachweis wird auf der Grundlage von Modellregen für definierte Bebauungsklassen geführt. Relevante Modellregen werden von LANGZEIT anhand von KOSTRA-Daten erzeugt. Die Auswertung liefert eine Einteilung in Zustandsklassen mit:

- Überstaunachweis/hydr. Zustandsklassifizierung gemäß AHA 2006
- Überflutungsnachweis/hydr. Zustandsklassifizierung gemäß AHA 2006.

**ZEBEV (Zeitbeiwertverfahren):** Die Berechnung erfolgt gemäß Arbeitsblatt DWA-A 118. Die relevanten Regenspenden ermittelt LANGZEIT anhand von KOSTRA-Werten nach den Vorgaben aus AHA 2006, Kap. 4.3. Die Auswertung liefert eine Einteilung in Zustandsklassen je Haltung gemäß AHA

Page 1 of 4 • Status: Friday, 6 June 2025 04:24:07

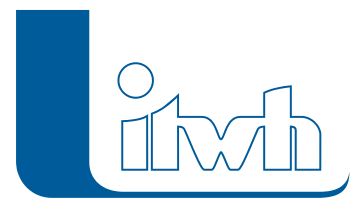

2006. Die mit LANGZEIT berechneten Überstauhäufigkeiten bzw. Zustandsklassen können Sie im Auswertungsmodul HYSTEM-EXTRAN-Viewer tabellarisch anzeigen, in Berichten ausgeben oder innerhalb der Netzansicht durch Einfärbungen sichtbar machen. Eine Übergabe an die itwh-Software GIPS zur Erstellung umfangreicher Themenpläne ist zusätzlich möglich.

# LANGZEIT 7 – Integriertes Modul von HYSTEM-EXTRAN 7

LANGZEIT 7 ist in HYSTEM-EXTRAN 7 voll integriert und nutzt als Eingangsdaten die vorhandene Modelldatenbank. Externe Dateien werden nicht benötigt.

Langjährige Regenreihen, die ggf. extern vorliegen, können importiert und in der Modelldatenbank gespeichert werden. Die erforderlichen Parameter für die Langzeitsimulation definieren Sie in einem eigenen Dialog in HYSTEM-EXTRAN. Für die Berechnung werden dann Batchdateien erzeugt, die Sie jederzeit aus HYSTEM-EXTRAN heraus oder z. B. über den Windows-Explorer starten können. Als Ergebnis der Langzeitsimulation entstehen einzelne Ergebnisdatenbanken für jedes gerechnete Ereignis.

LANGZEIT überwacht das Verzeichnis der Einzel-Ergebnisdatenbanken und schaltet die Auswertung frei, wenn alle Rechenläufe abgeschlossen sind. Die Auswertung erzeugt eine so genannte LZ-Ergebnisdatenbank mit Maximalwerten und/oder Zustandsklassifizierungen als Ergebnis der Auswertung über alle Einzel-Ergebnisdatenbanken.

## LZ-Ergebnisdatenbanken auswerten

Alle Ergebnisdatenbanken, die von LANGZEIT erzeugt werden, können Sie wie gewohnt im HE-Viewer zur Analyse öffnen. LZ-Ergebnisdatenbanken enthalten alle für das Berechnungsverfahren relevanten Daten in Tabellen. Für die Berechnungsverfahren Seriensimulation und Einzelsimulation gemäß Arbeitshilfen Abwasser (AHA) können Sie wahlweise Überstau- oder Überflutungsnachweise erstellen. Das Einfärben der Netzansicht ist für LZ-Ergebnisdatenbanken besonders komfortabel, da für bestimmte Themenpläne vordefinierte Farbschemata bereit gestellt werden. Nach einer Seriensimulation mit Auswertung gemäß AHA können Sie die Netzansicht z. B. mit wenigen Mausklicks nach den errechneten Zustandsklassen gemäß AHA einfärben lassen. Nach einer Seriensimulation mit Auswertung gemäß DWA erfolgt die Einfärbung der Netzansicht automatisch für alle überstauten Schächte. Die Abbildung zeigt einen Themenplan gemäß AHA. Umfangreichere Themenpläne, z. B. mit konfigurierbaren Beschriftungen, können Sie im Grafischen Informations- und Planungssystem GIPS erstellen.

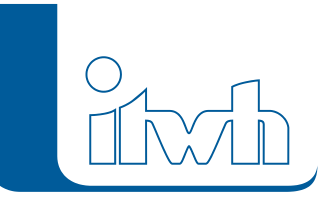

Institut für technisch-wissenschaftliche Hydrologie GmbH HANNOVER | DRESDEN | FLENSBURG | NÜRNBERG

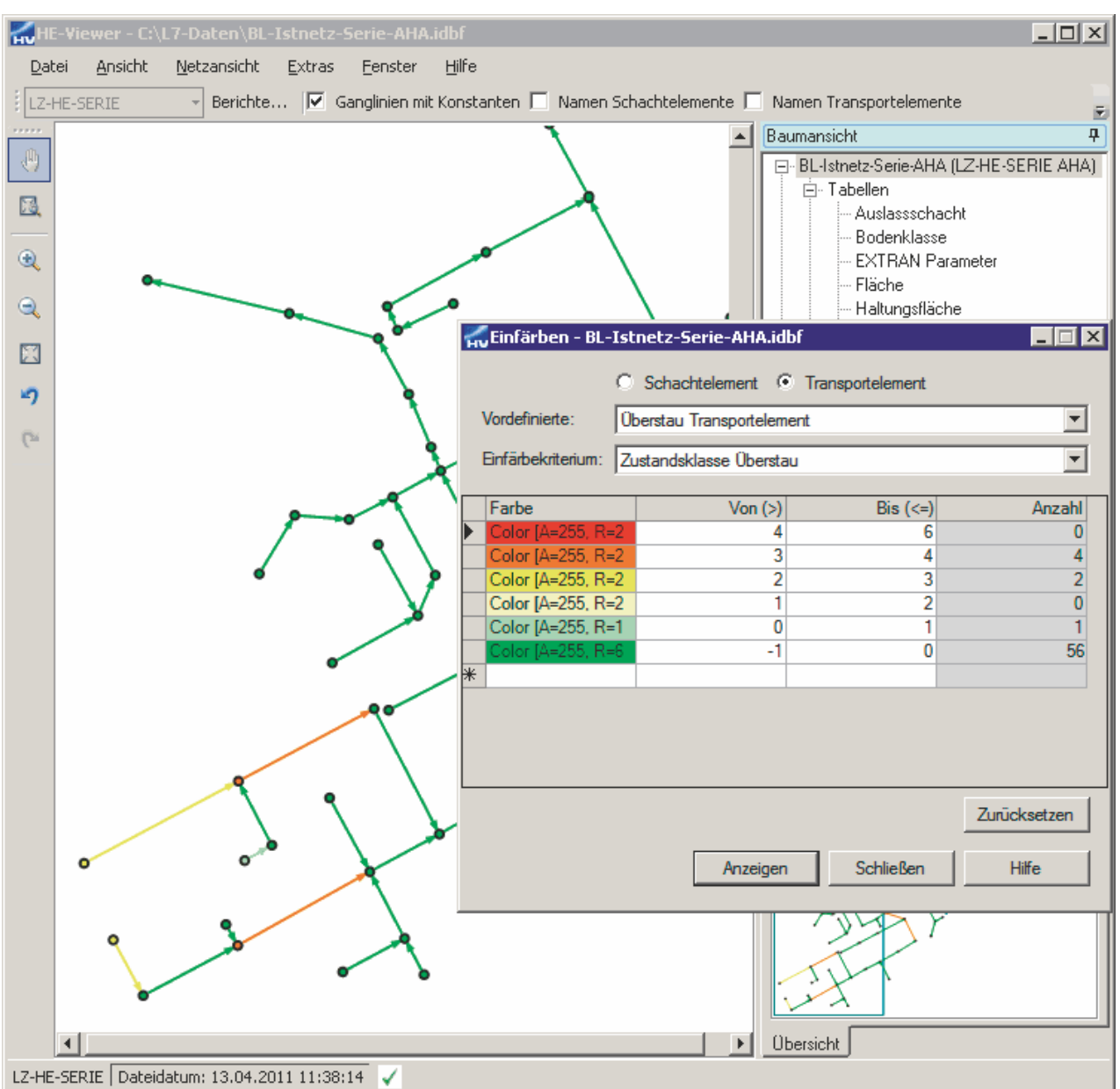

HYSTEM EXTRAN LZ – Einfärben der Netzansicht / Zum Vergrößern anklicken

#### Softwareneuheiten dieser Version

- Regendiagramm zur Auswertung zeitlicher Verläufe, die zur Überlastung des Kanalnetzes führen können
- Gesamtdauer der Regenreihe mit anteiligen Jahren zur genaueren Abbildung wasserwirtschaftlicher Jahre

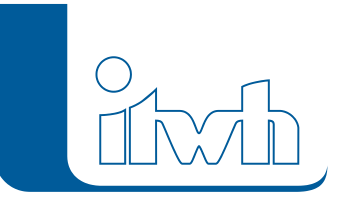

Institut für technisch-wissenschaftliche Hydrologie GmbH HANNOVER | DRESDEN | FLENSBURG | NÜRNBERG

#### System requirements

- Vorhandenes HYSTEM-EXTRAN 7 (ab Version 7.1.7).
- Betriebssysteme: Windows 10, Windows 8 und 8.1 (64-Bit), Windows 7 (64-Bit)
- Das Modul LANGZEIT wird durch eine spezielle Lizenzdatei aktiviert.